## "Ontdubbelen personen" in GensDataPro, maar dan anders.

Als een akte uit WieWasWie is ingelezen moet eigenlijk meteen de actie "Ontdubbelen personen" gedaan worden d.m.v. [Combinatie handelingen] – [Zoek dubbele personen] en daarna bij de dubbelen: [Voeg personen tot één]. Om niet iedere keer de actie [Zoek dubbele personen] te moeten doen kan het ontdubbelen ook op de volgende manier gedaan worden.

Eerst zoeken we in WieWasWie naar een bepaald persoon (als voorbeeld: Sientje Zwarenstein) en vinden onderstaande informatie.

*Noot: tussen [xxxxxxxx] is een schermactie, tussen <CTRL + V> een toetsenbordactie.*

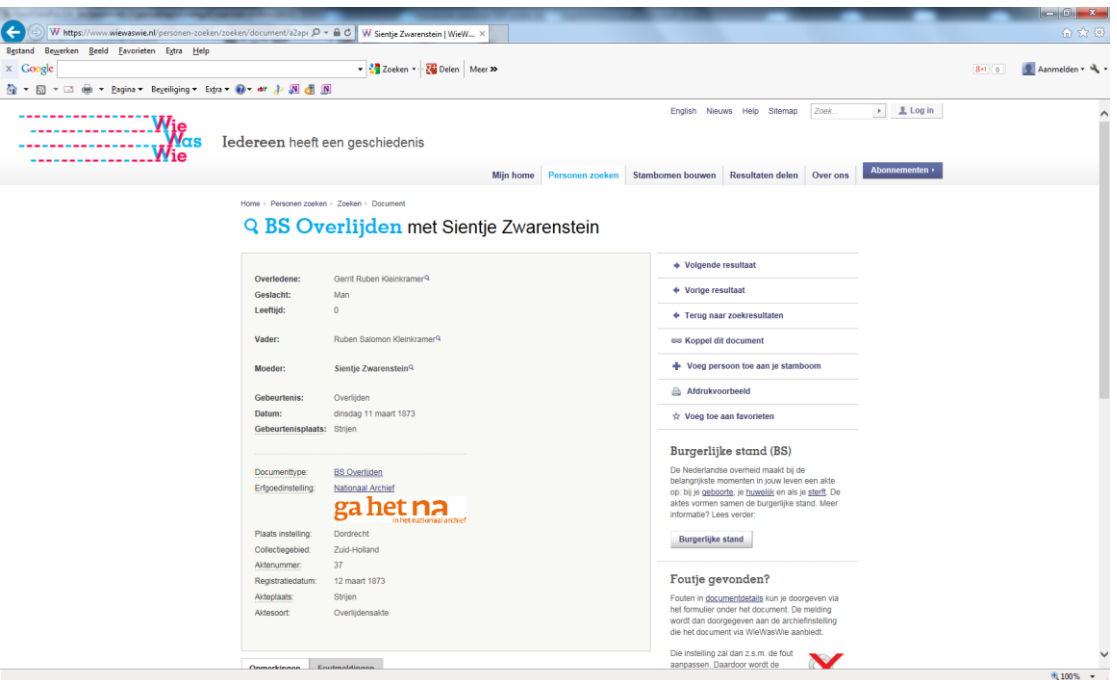

Omdat deze persoon ook al in het bestand aanwezig is wordt deze in het linkervenster van GDP geplaatst vóórdat de WieWasWie-akte geplakt wordt.

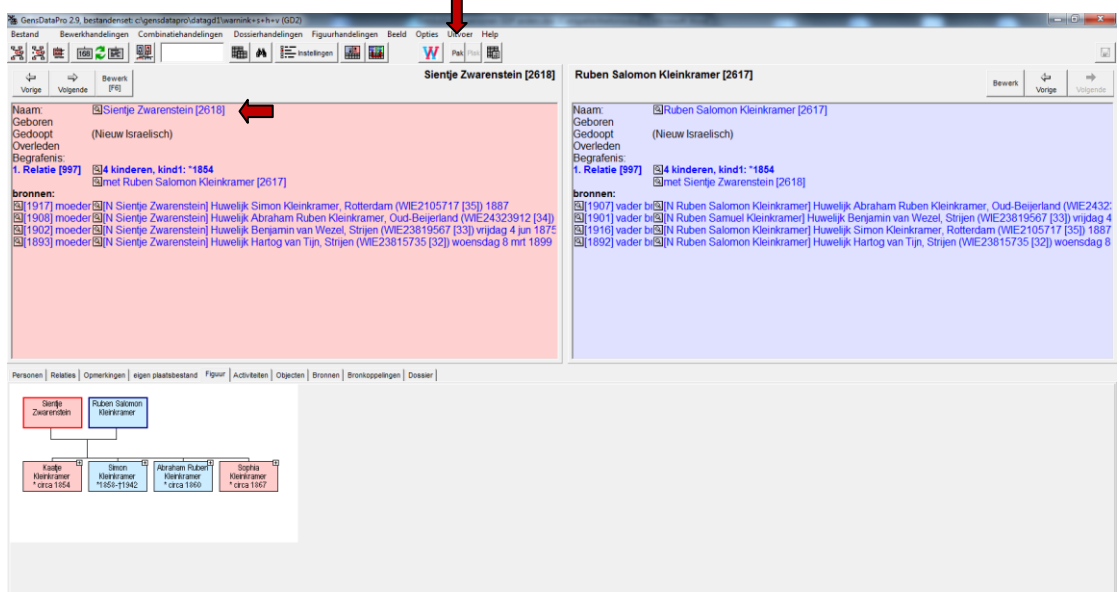

Nu moet het geneagram (figuur) gemaakt worden en daarna op de knop [PAK] geklikt, het figuur wordt nu in het geheugen gezet.

Vervolgens wordt de WieWasWie pagina geopend, de URL gekopieerd <CTRL-C> en daarna in GDP met de WieWasWie-knop geplakt.

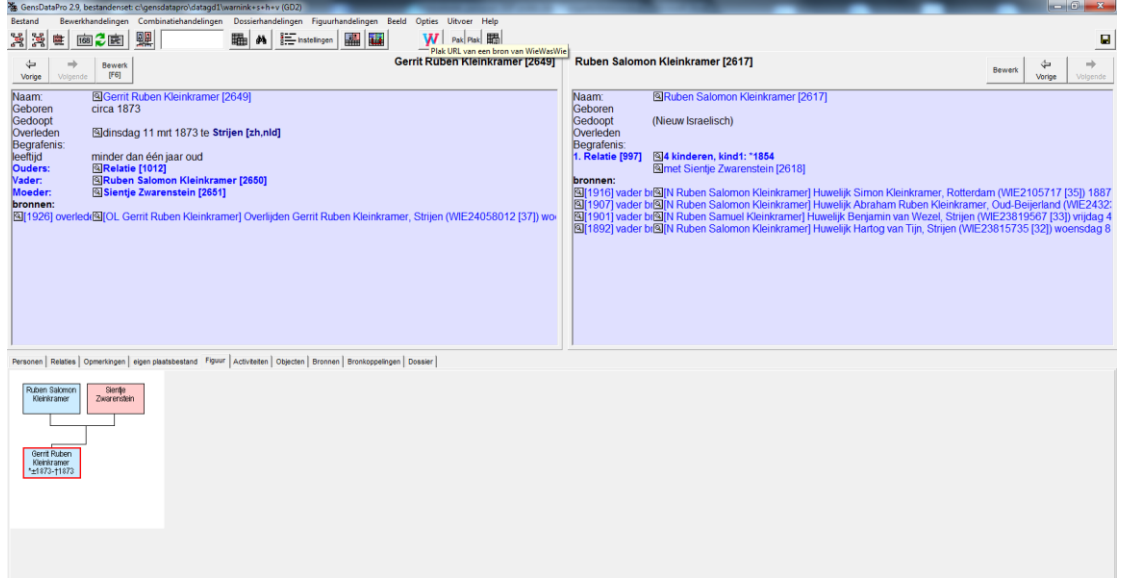

Hierna moet op de [PLAK]-knop geklikt worden en het eerdere geneagram verschijnt naast het gemaakte geneagram van de WieWasWie gegevens.

In beide geneagrammen moeten nu dezelfde persoon aangewezen worden.

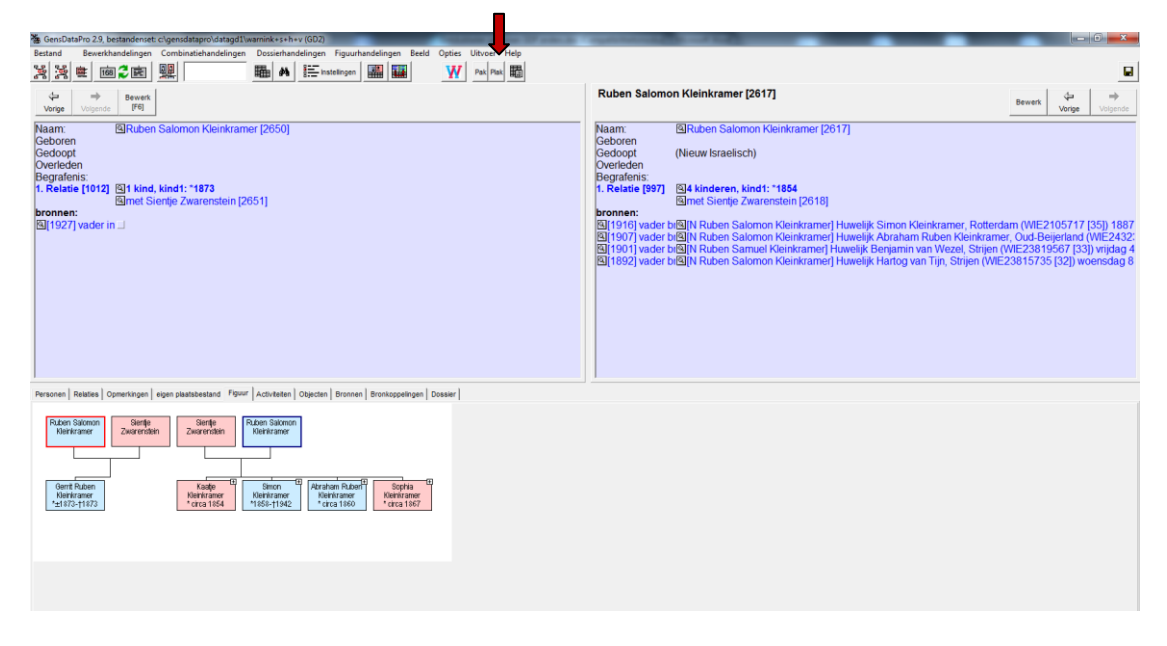

Omdat ik zelf graag het persoon met het laagste nummer (heeft meestal de meeste gegevens) in het linkervenster wil hebben, moeten de vensters verwisseld worden met de [Wissel links en rechts]-knop.

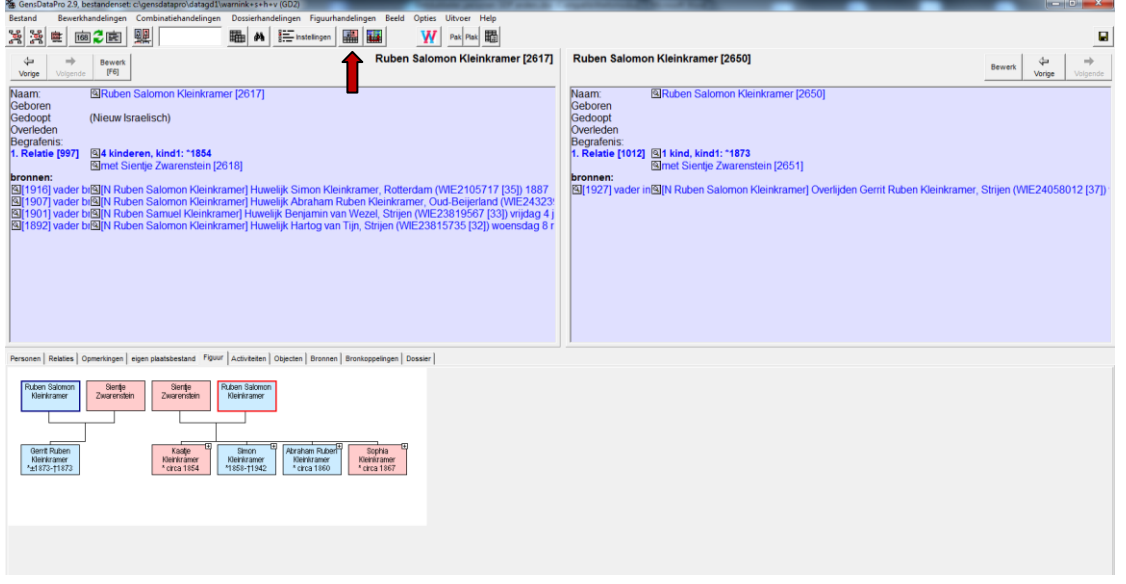

Nu kan de actie "Personen ontdubbelen" worden afgerond [Combinatiehandelingen] – [Voeg personen tot één].

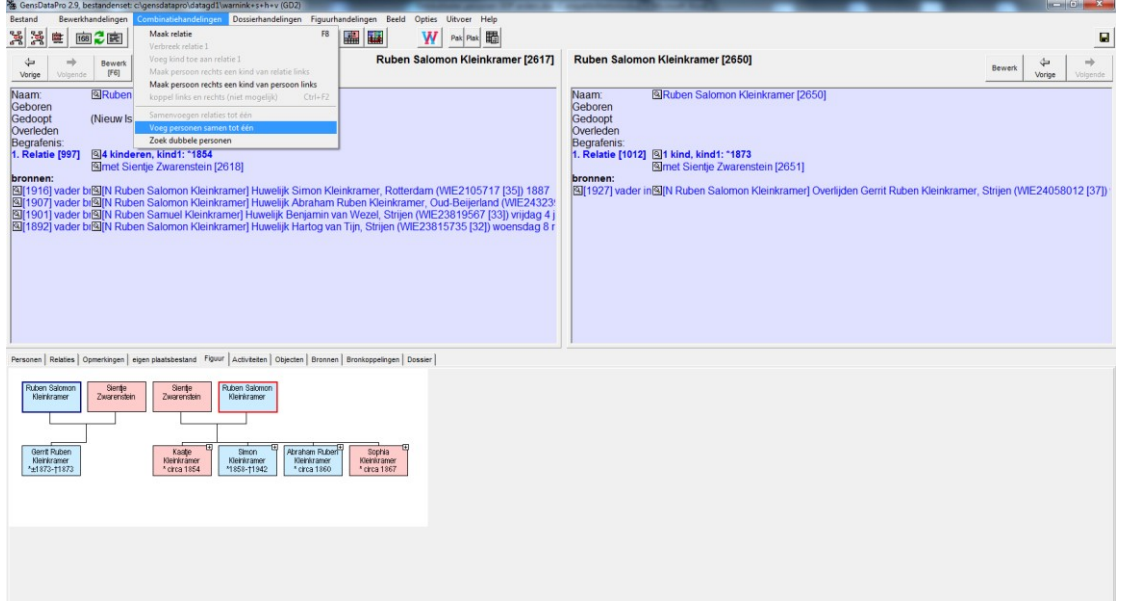

Het is even wennen aan deze manier van werken maar is gemakkelijker dan iedere keer opnieuw [Zoek dubbele personen].

Aad Biesbroek